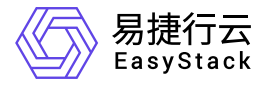

**SDN**网络服务 常见问题

产品版本: v6.1.1 发布日期: 2023-11-20

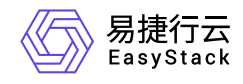

目录

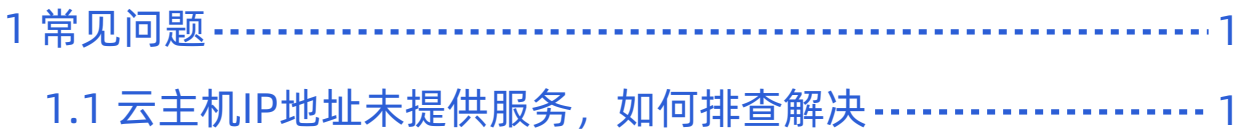

<span id="page-2-0"></span>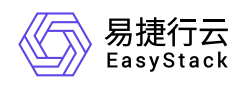

## **1** 常见问题

## 1.1 云主机IP地址未提供服务, 如何排查解决

## 问题描述

在云平台中,可以查看到云主机的网络已为其分配虚拟网卡和IP地址,但该IP地址并不提供服务,而且其他设 备也无法通过该IP地址访问到该云主机。

## 问题原因

该云主机连接的网络未开启DHCP功能。

解决方案

1. 开启DHCP服务。

- 1. 在云平台的顶部导航栏中,依次选择[产品与服务]-[网络]-[网络], 进入"网络"页面。
- 2. 单击上述云主机网络的名称后,进入其详情页面。在"子网"区域框中,勾选待操作子网后,单击 更多 编辑 ,进入"编辑子网"页面。
- 3. 展开"高级配置"参数后, 配置DHCP服务为"开启"。单击 保存 , 完成操作。
- 2. 重启云主机。
	- 1. 在云平台的顶部导航栏中,依次选择[产品与服务]-[计算]-[云主机],进入"云主机"页面。
	- 2. 勾选上述云主机后,单击 重启 ,弹出"重启云主机"提示框。
	- 3. 单击 重启 , 完成操作。

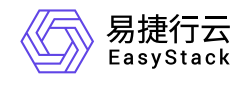

咨询热线:**400-100-3070**

北京易捷思达科技发展有限公司: 北京市海淀区西北旺东路10号院东区1号楼1层107-2号 南京易捷思达软件科技有限公司: 江苏省南京市雨花台区软件大道168号润和创智中心4栋109-110

邮箱:

contact@easystack.cn (业务咨询) partners@easystack.cn(合作伙伴咨询) marketing@easystack.cn (市场合作)